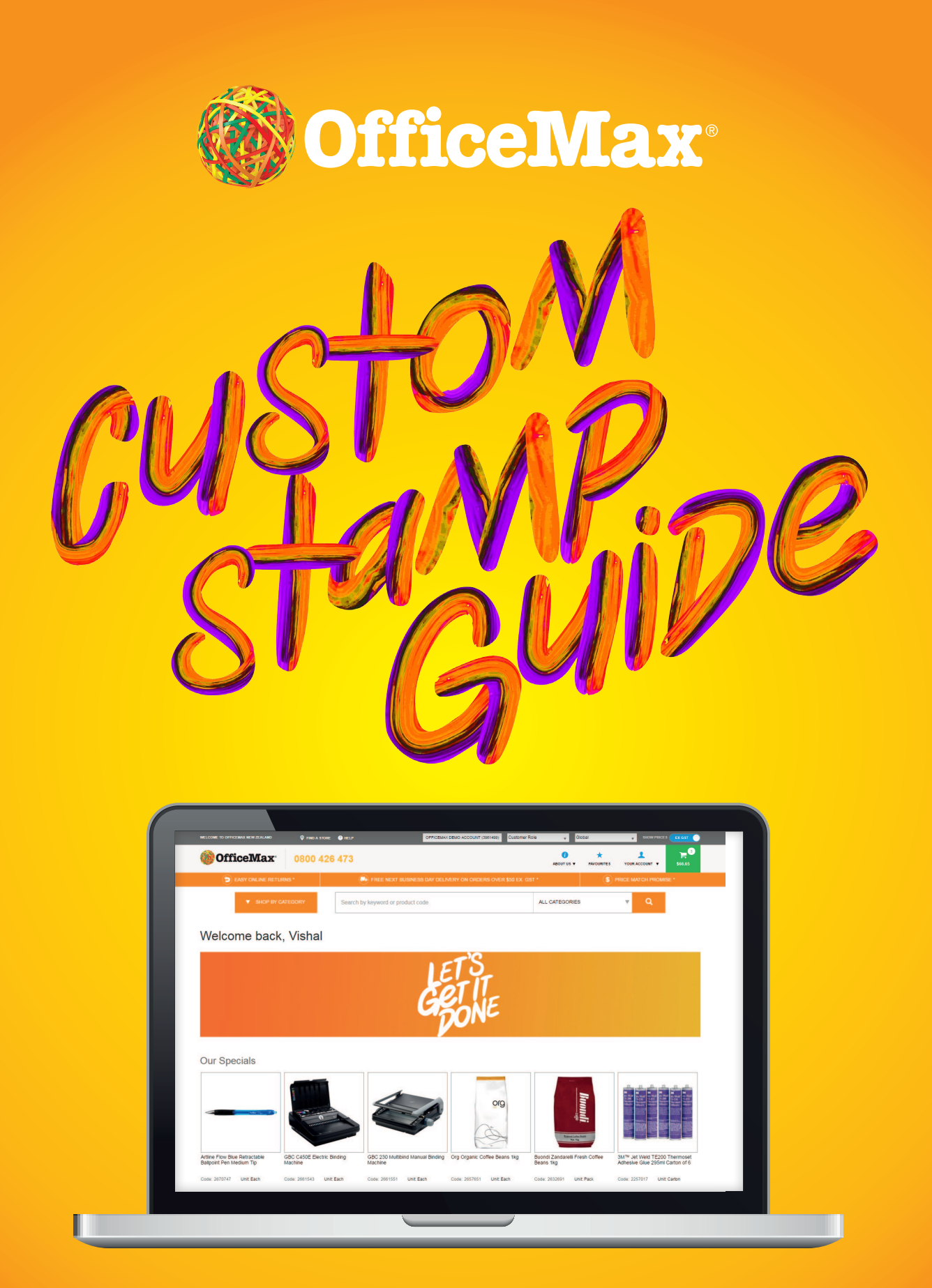

**The OfficeMax custom stamp solution allows you to design your own stamp quickly and accurately.**

**Here is a simple step by step guide to creating your own customised stamps for the office, classroom or home.**

#### **Select your stamp**

Designing your custom stamp starts with adding a stamp to your cart and reviewing shopping cart content.

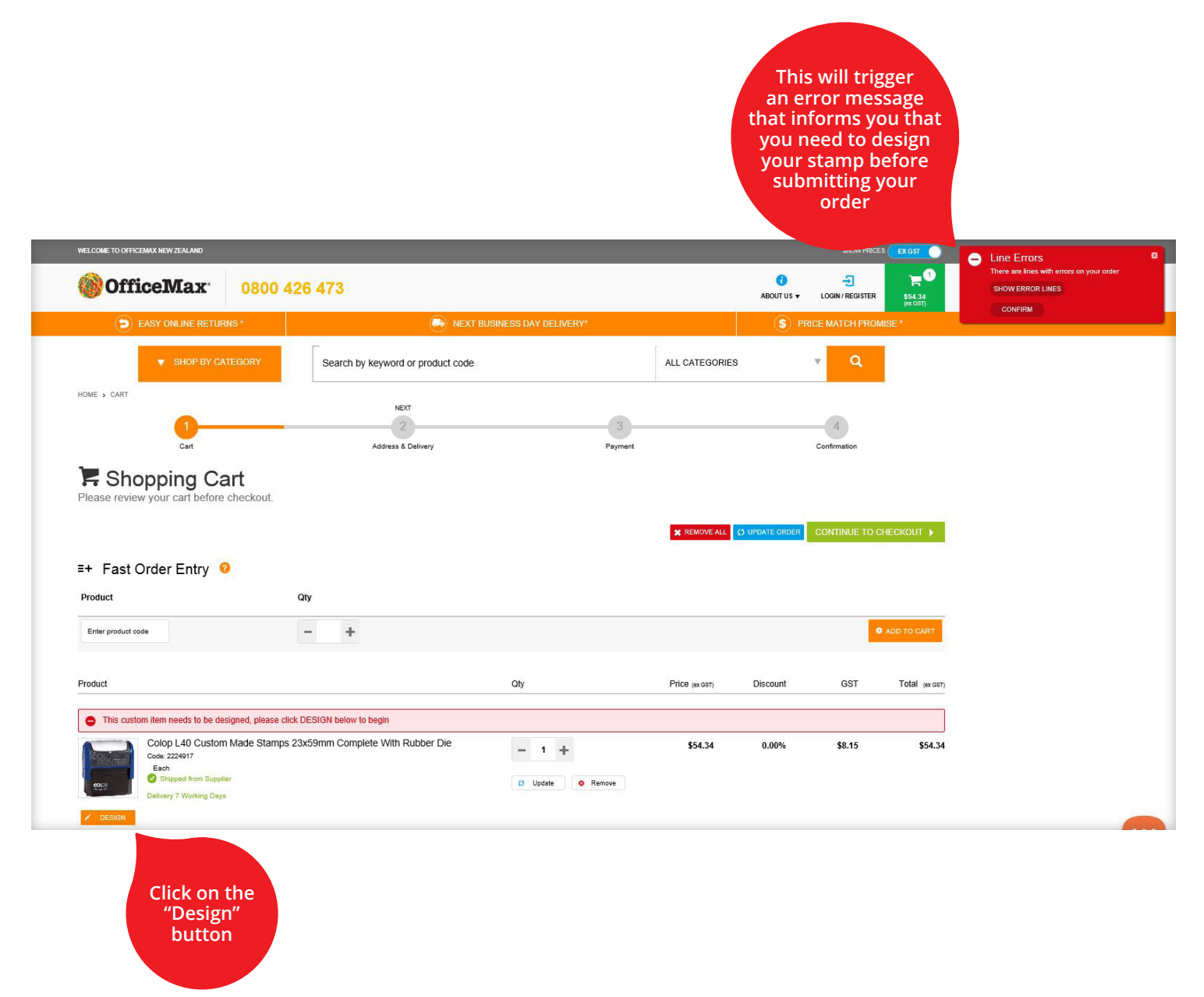

**Please note:** Should you be designing a new die for an existing stamp, please remember to order a new inkpad. The impression of the previous die on the inkpad, could result in poor ink transfer to paper, when using the new die.

**officemax.co.nz 0800 682 638 2 Online Helpdesk**

### **Select your stamp template**

The stamp template screen opens, offering you one or more templates to choose from.

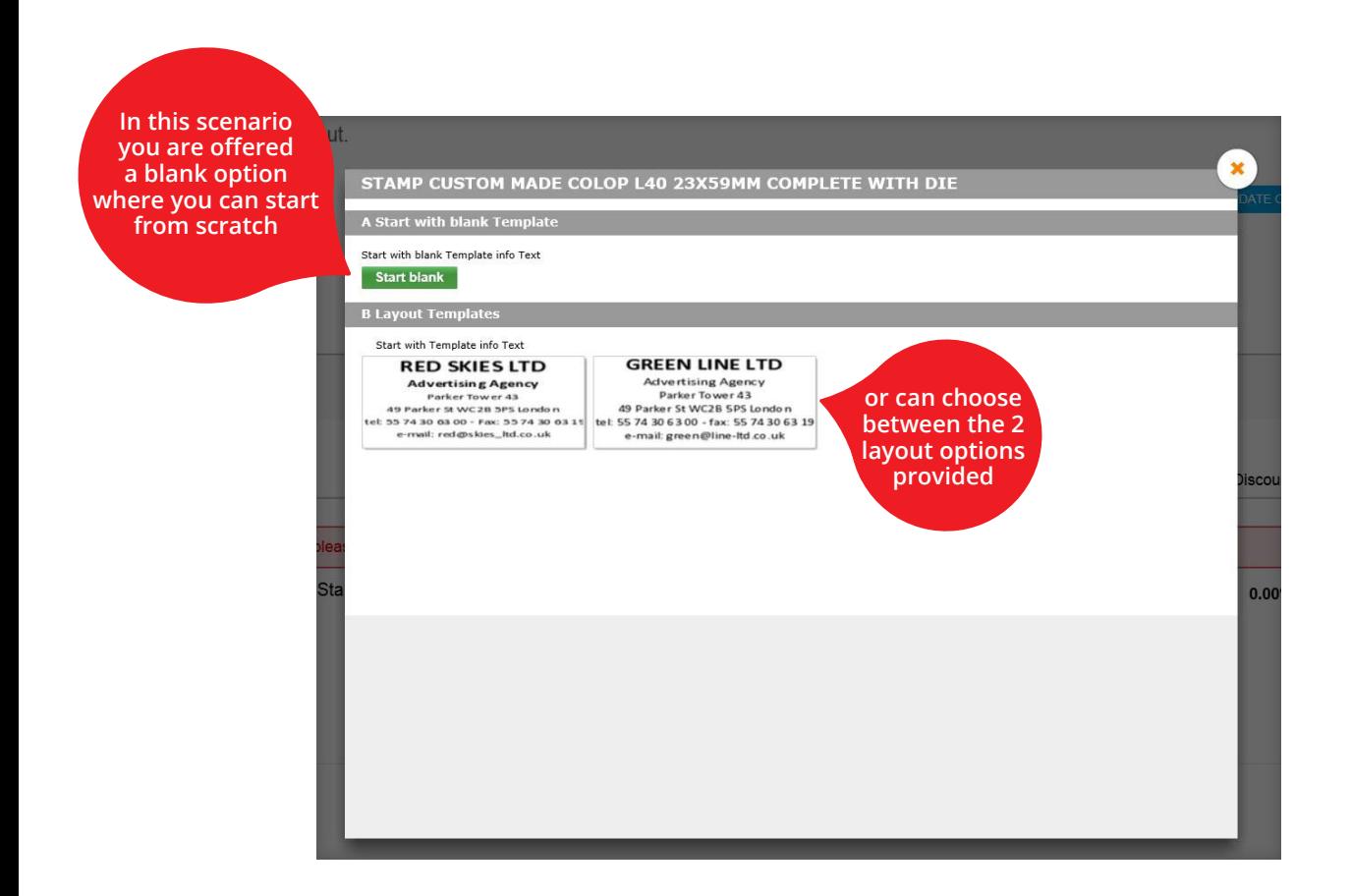

**Online Helpdesk**

**Please note:** Templates differ for each stamp selected.

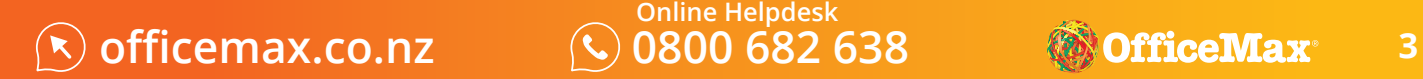

### **Design your stamp**

This example shows you a blank template (with some of the fields populated).

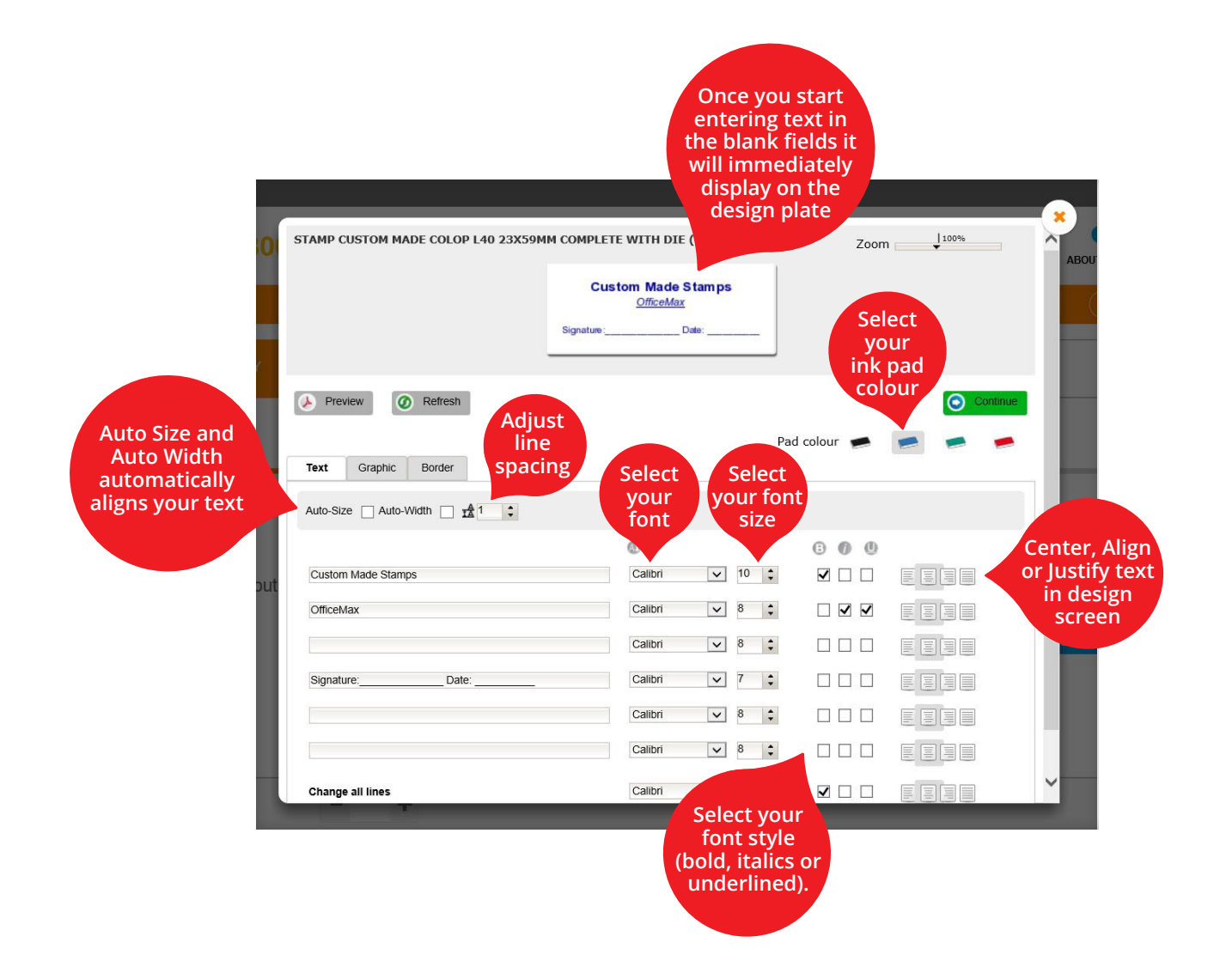

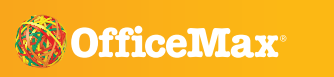

## **Tips for designing your stamp**

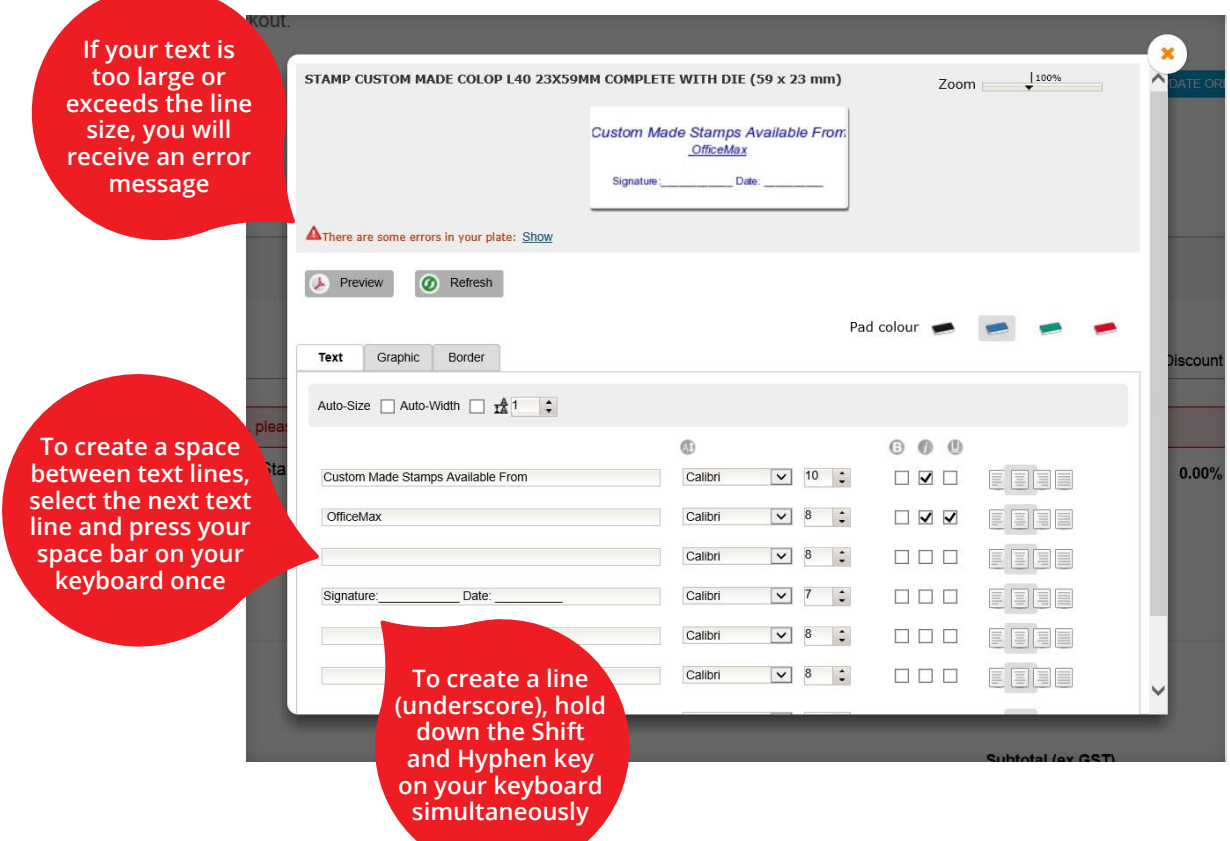

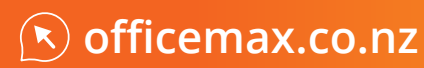

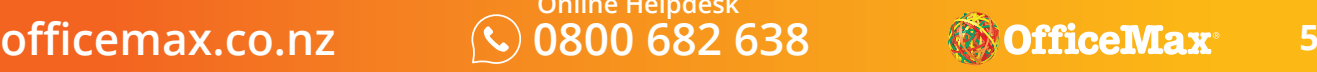

### **To add an image or border, click on the Graphic or Border Tab**

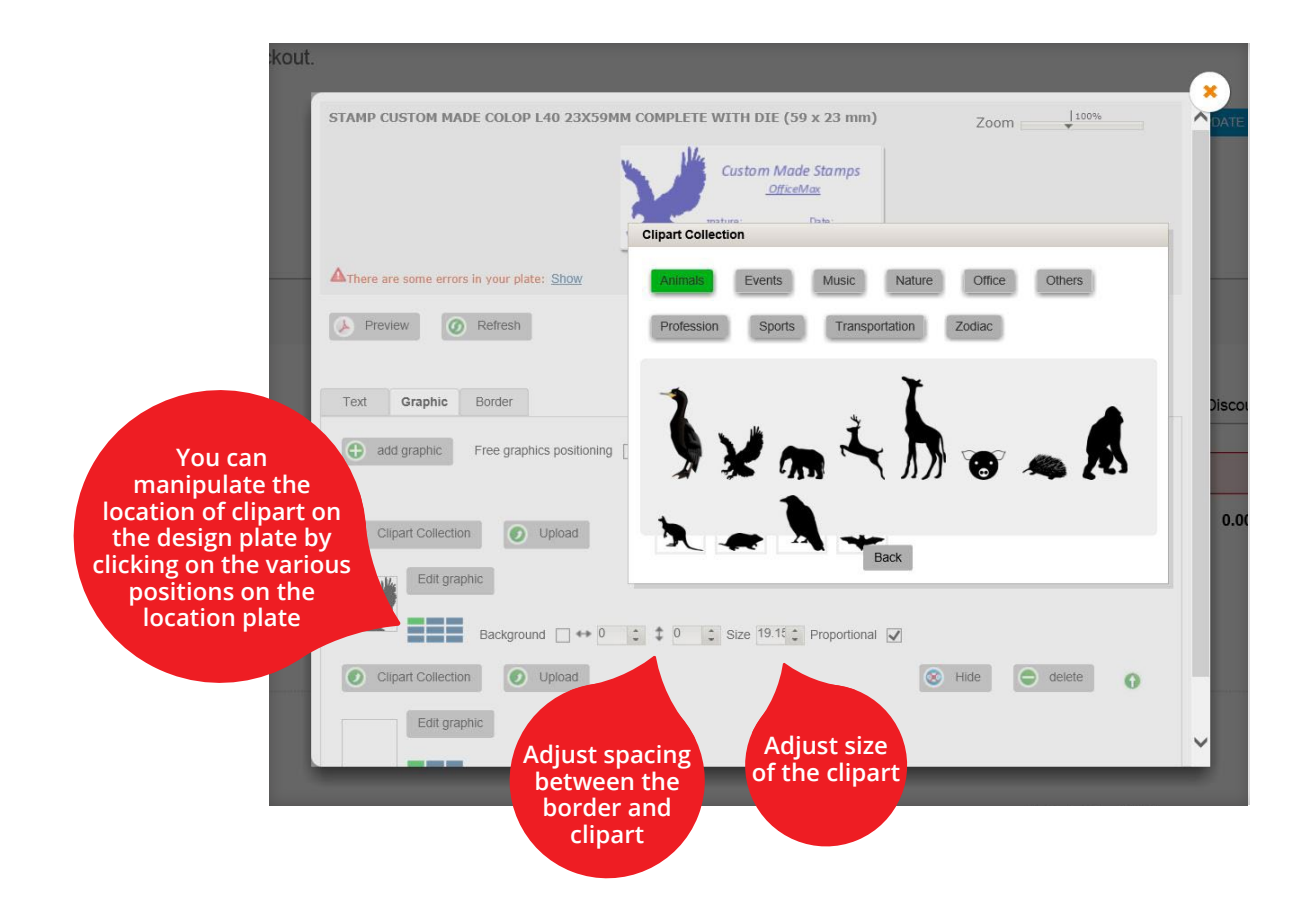

Once satisfied with your design click on **Continue**

**Please note:** If your text or artwork isn't viable OfficeMax will let you know

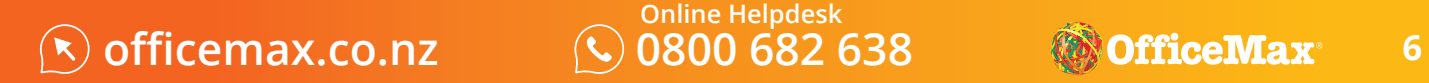

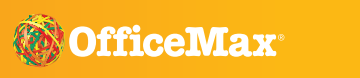

**Review your design and submit your order. Check your final stamp design and click Edit if you wish to alter it.** 

Once you are satisfied with your stamp tick the box and click **"Next"**. You'll be returned to the Shopping Cart to conclude your transaction as per usual.

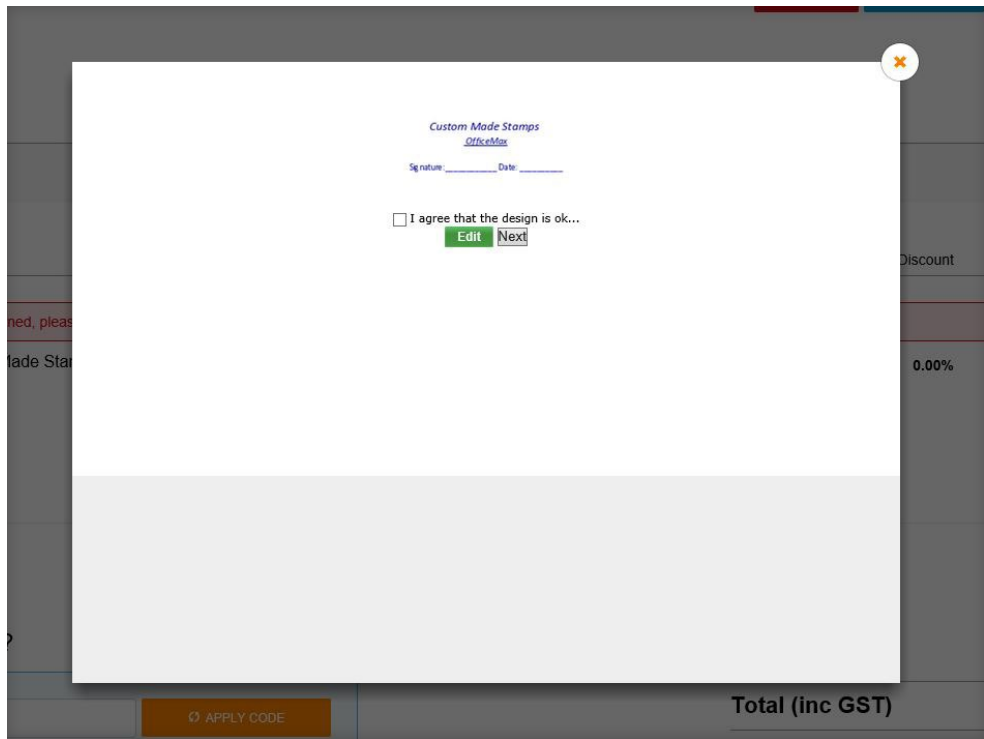

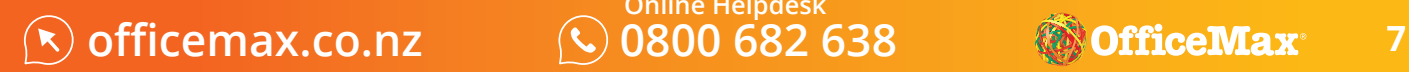

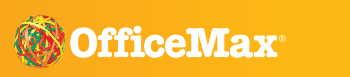